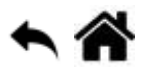

# **Capteurs - Force - Phidgets**

[Mise à jour le 8/2/2020]

# **1. Généralités**

 Le but des extensomètres à fils résistants ou jauges de déformation (ou, abusivement, **jauges de contrainte**) est de traduire la **déformation d'une pièce** en **variation de résistance électrique** (plus les extensomètres s'étirent, plus leurs résistances augmentent). Elles consistent en des spires rapprochées et sont généralement fabriquées à partir d'une mince feuille métallique (quelques µm d'épaisseur) et d'un isolant électrique, que l'on traite comme un circuit imprimé (par lithographie et par attaque à l'acide). [Wikipédia](https://fr.wikipedia.org/wiki/Jauge_de_d%C3%A9formation)

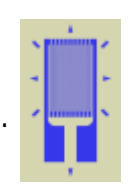

Un **capteur de force** est un tranducteur convertissant une force en un signal électrique mesurable. Bien qu'il existe une variété de capteurs, les capteurs de force à **jauges de déformation** sont les plus utilisés et dominent notamment le secteur de pesage. Les cellules de charge à jauge de déformation fournissent des précisions de **0,03%** à **0,25%** de pleine échelle et sont adaptées à presque toutes les applications industrielles.

### **Principe de la mesure d'une force avec un pont de jauges**

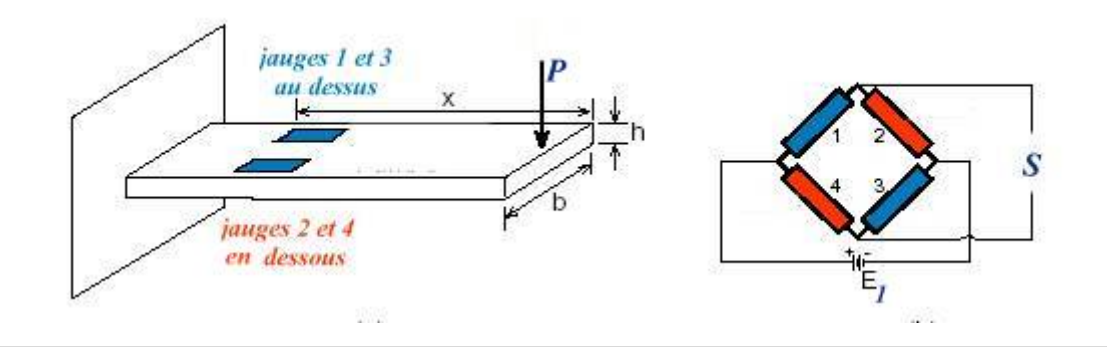

# **2. Capteurs Phidgets**

### **2.1 Capteur d'effort à faisceau de cisaillement 780 g CZL616C**

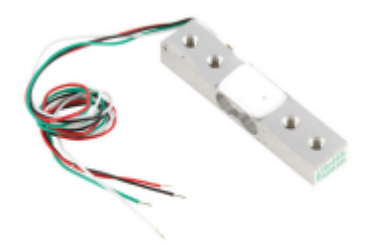

• Source : [wiki](https://www.phidgets.com/docs/Load_Cell_Primer) Phidgets.

Capteur à jauge de contrainte permettant de mesurer une force jusqu'à 780 g dans une seule direction. Le capteur se raccorde directement sur la carte Phidgets 1046.

- Distributeur : [Gotronic](https://www.gotronic.fr/art-capteur-de-force-780-g-czl616c-17598.htm)
- Caractéristiques
	- Alimentation: 5 Vcc (3 à 10 Vcc)
	- Plage de mesure: 0 à 780 g
	- Sortie: 800 µV/V
	- Erreur maxi: ±100 µV/V
	- Brochage:
		- Rouge: + 5Vcc
		- Noir: GND
		- $\blacksquare$  Vert:  $+$
		- $\blacksquare$  lanc: -
	- Hystérésis: 390 mg maxi
	- Non-linéarité: 390 mg maxi
	- Erreur de répétabilité: ±390 mg maxi
	- Effet de la température sur le zéro: 39 mg/°C
	- Température de fonctionnement: -10 à +40 °C
	- $\circ$  Dimensions: 45 x 10 x 6 mm
- Documentation
	- [Etalonnage des capteurs](https://www.phidgets.com/docs/Calibrating_Analog_Sensors)
	- [Fiche technique à télécharger](https://www.gotronic.fr/pj-458.pdf)
	- [Dimensions](https://www.gotronic.fr/pj2-3132-0-mechanical-1852.pdf)

#### **2.2 Capteur de force 200 kg CZL204E-200**

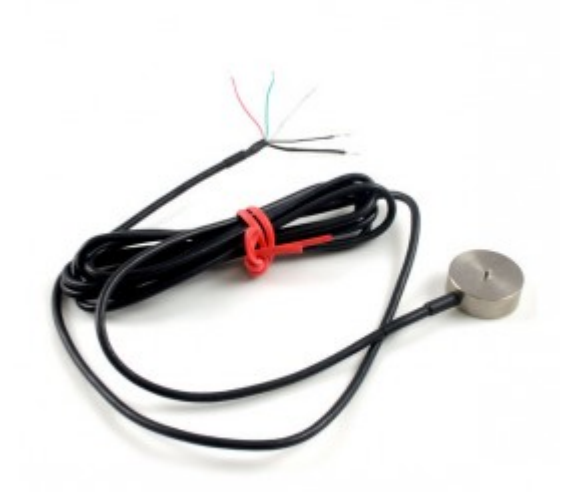

*Source* : [wiki](https://www.phidgets.com/docs/Load_Cell_Primer) Phidgets.

Capteur à jauge de contrainte permettant de mesurer une force jusqu'à 200 kg dans une seule direction. Le capteur se raccorde directement sur la carte Phidgets 1046.

- *Caractéristiques*
- Alimentation: 5 Vcc (via la carte 1046)
- Plage de mesure: 0 à 200 kg
- Surcharge maxi: 240 kg
- Brochage:
	- Rouge: + 5Vcc
	- Noir: GND
	- Vert: +
	- Blanc: -
- Longueur du câble: 3 mètres
- Fixation: M3
- Température de fonctionnement: -10 à +40 °C
- Dimensions: Ø25 x 11 mm
- *Documentation*
	- [Etalonnage des capteurs](https://www.phidgets.com/docs/Calibrating_Analog_Sensors)
	- [Fiche technique à télécharger](https://www.gotronic.fr/pj-906.pdf)
	- [Dimensions](https://www.gotronic.fr/pj2-3137-0-mechanical-1858.pdf)

# **3. Autres capteurs**

**3.1 Capteur de force Grove 101020553**

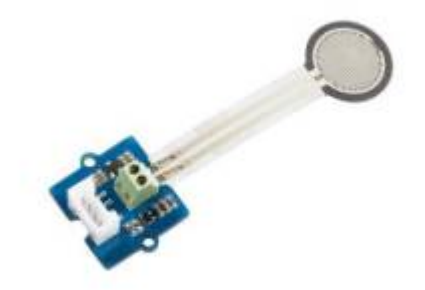

Source : [Wiki](http://wiki.seeedstudio.com/Grove-Round_Force_Sensor_FSR402/) seeed studio.

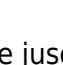

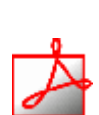

Module capteur de force compatible Grove basé sur un **FSR402** permettant la mesure d'une pression de **0,2 à 20 N**. Ce capteur communique avec un microcontrôleur type Arduino via une liaison analogique.

- Distributeur : [Gotronic](https://www.gotronic.fr/art-capteur-de-force-grove-101020553-28518.htm)
- Caractéristiques
	- Alimentation: 3,3 et 5 Vcc
	- $\circ$  Sortie: analogique (0 à 650)
	- o Interface: compatible Grove
	- $\circ$  Dimensions: 20 x 20 x 13 mm

- Documentation
	- o Fiche technique [FSR402](https://github.com/SeeedDocument/Grove-Round_Force_Sensor_FSR402/raw/master/res/FSR402.pdf)
- *Programmation d'une carte Arduino Uno R3*
	- Connexion à un shield [Tinkerkit v2](https://webge.fr/doc/wikis/pdf/TinkerkitV2.pdf)

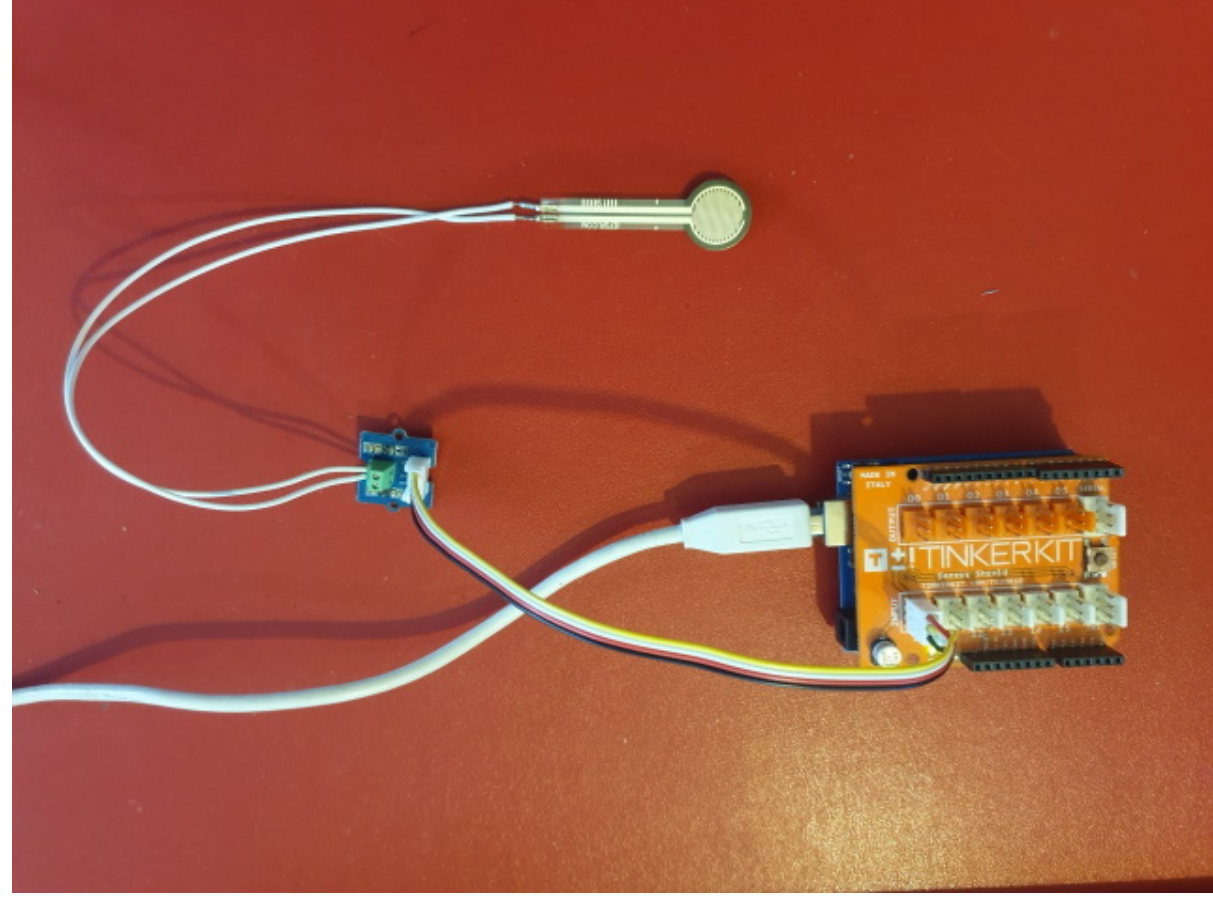

Un premier exemple pour tester le capteur

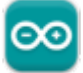

```
// Constantes
const int captforce = A0; // Le module est connecté à la broche A0 de
la carte (IO du connecteur Tinkerkit)
// Variables
int Nforce; // Valeur délivrée par le CAN
void setup(){
  Serial.begin(9600); // Initialisation du moniteur série
}
void loop(){
  Nforce = analogRead(captforce); // Lit la valeur du CAN
  Serial.println(Nforce); // et l'affiche dans le
moniteur série
  // A compléter pour déterminer la force exercée sur le capteur
  delay(1000); // Attente s entre deux valeurs
}
```
Le projet Arduino pour l'IDE **VSCode** de l'exemple ci-dessus est téléchargeable [ici](https://webge.fr/doc/wikis/code/Arduino/ARD_Uno_FSR402.zip)

# **4. Amplificateurs d'instrumentation**

#### **3.1 Amplificateur Phidgets 1046**

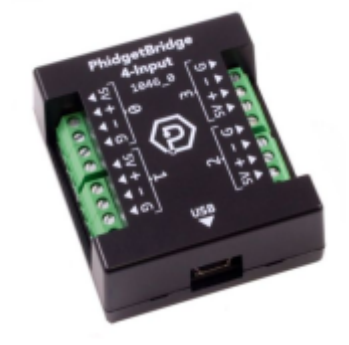

#### *Source* : [wiki](https://www.phidgets.com/?tier=3&catid=98&pcid=78&prodid=1027)

Interface Phidgets 1046 OB avec pont de Wheatstone permettant de raccorder jusqu'à 4 capteurs de force non amplifiés tels que capteurs à jauge de compression, accéléromètres, baromètres, etc. Livrée avec un boîtier noir et un cordon USB de raccordement. Cette carte est compatible notamment avec les capteurs de force CZL616C, CZL635-5, CZL635-20 et CZL635-50.

#### *Distributeur* : [Gotronic](https://www.gotronic.fr/art-interface-1046-0b-pour-4-capteurs-de-force-27918.htm)

#### *Caractéristiques*

- Alimentation: 5 Vcc (via le port mini-USB)
- Consommation: 500 mA
- Courant disponible pour les capteurs: 465 mA maxi
- Taux de rafraîchissement: de 8 ms à 1000 ms
- Réglage du gain: 1, 8, 16, 32, 64, 128
- Température de service: 0 à 70 °C
- $\circ$  Dimensions: 53 x 44 x 21 mm.

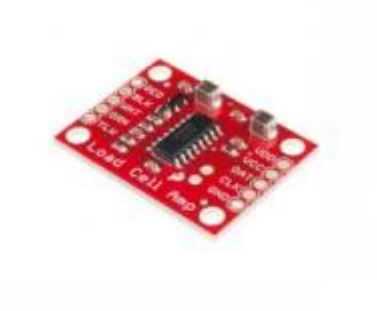

#### **3.2 Amplificateur pour capteur de force HX711**

- *Sources*
	- [Sparkfun](https://www.sparkfun.com/products/13879)
	- [Tutoriel](https://learn.sparkfun.com/tutorials/load-cell-amplifier-hx711-breakout-hookup-guide)

Module amplificateur pour capteurs de force à pont de Wheatstone basé sur un convertisseur analogique-numérique **HX711**. Il permet la lecture des modifications de résistance des capteurs de force, ce qui vous procurera des mesures précises après calibration. Le HX711 utilise une interface 2 fils pour l'utilisation avec tout type de carte à microcontrôleur disposant d'entrées/sorties digitales.

#### *Distributeur* : [Gotronic](https://www.gotronic.fr/art-amplificateur-pour-capteur-de-force-sen-13879-25334.htm)

#### *Caractéristiques*

- Alimentation: 2,7 à 5 Vcc
- Consommation: < 1,5 mA
- Fréquence: 10 ou 80 mesures/sec
- $\circ$  T° de service: -40 à +85 °C
- $\circ$  Dimensions: 31 x 23 x 15 mm

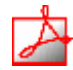

- *Schéma* : à télécharger [ici](https://cdn.sparkfun.com/datasheets/Sensors/ForceFlex/SparkFun_HX711_Load_Cell_v11.pdf)
- *Connexions*

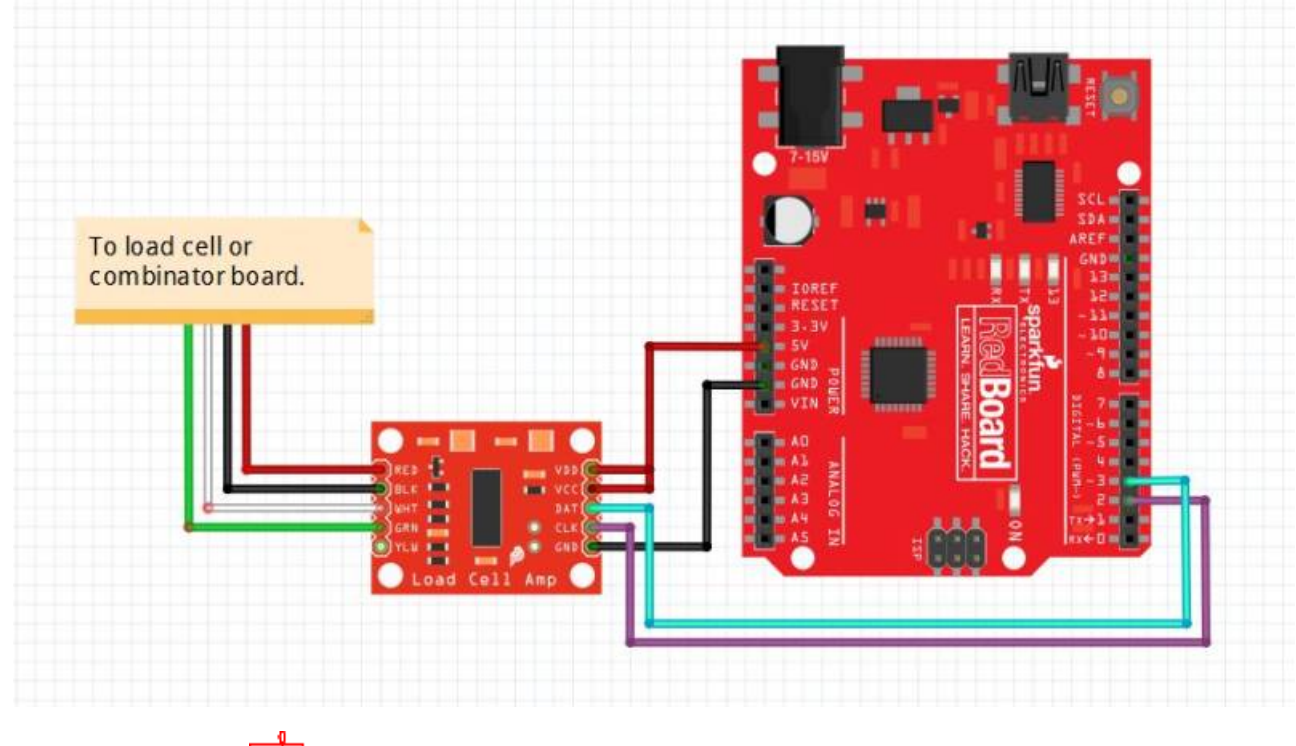

- *Documentation*
	- o Fiche technique [HX711](https://cdn.sparkfun.com/datasheets/Sensors/ForceFlex/hx711_english.pdf)
- *Programmation d'une carte Arduino Uno R3*
	- Bibliothèques à installer dans l'IDE

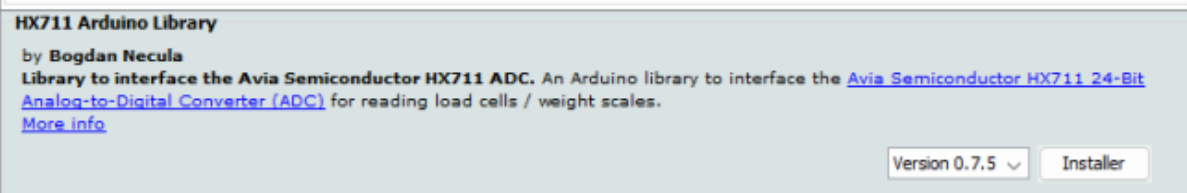

Connexion à un shield [Tinkerkit v2](https://webge.fr/doc/wikis/pdf/TinkerkitV2.pdf)

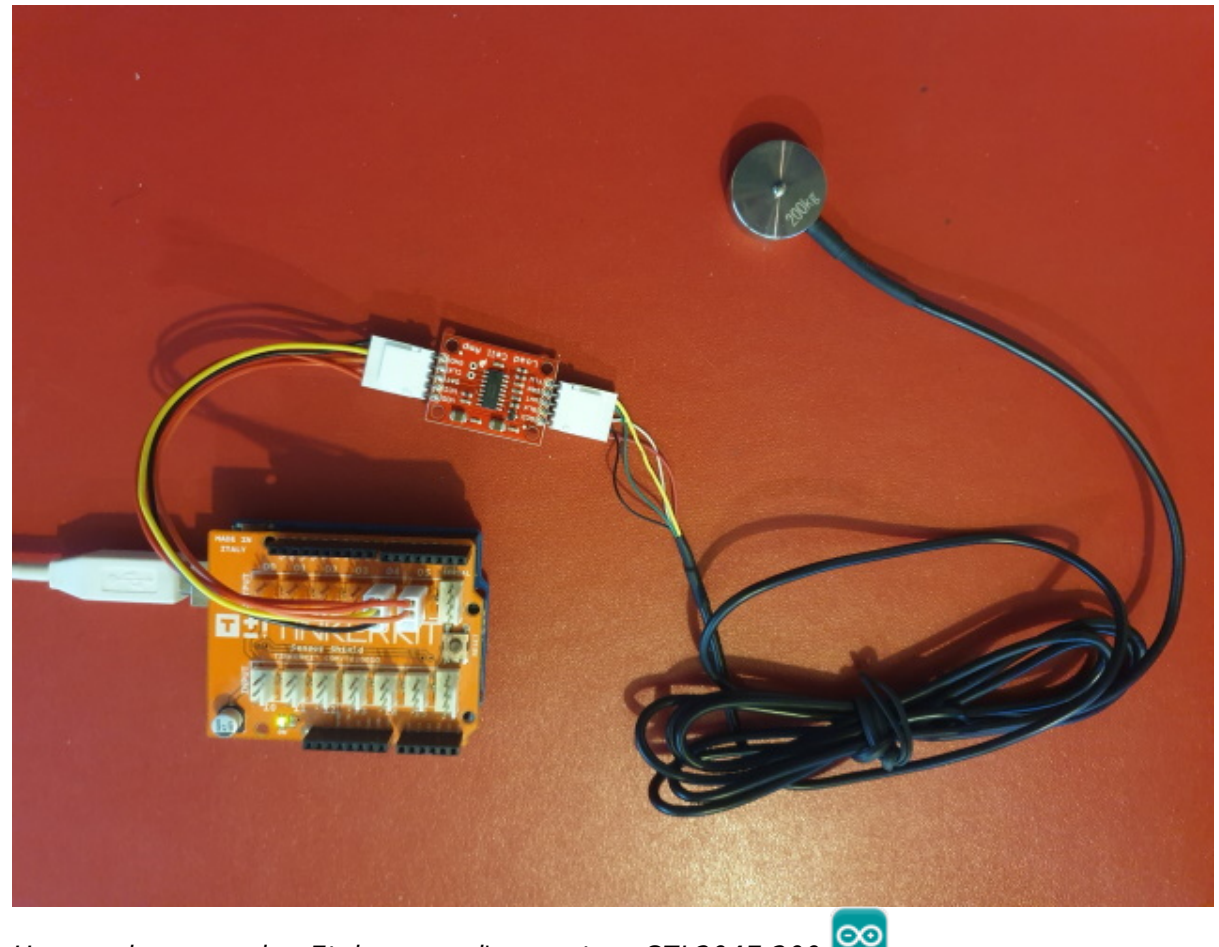

Un premier exemple : Etalonnage d'un capteur CZL204E-200

#### [\\*.cpp](https://webge.fr/dokuwiki/doku.php?do=export_code&id=materiels:capteurs:force:force&codeblock=1)

```
/*
 Arduino pin 5 -> HX711 CLK
          pin 3 -> HX711 DOUT
 5V -> VCC
 GND -> GND
*/
#include "HX711.h"
#define LOADCELL_DOUT_PIN 3
#define LOADCELL_SCK_PIN 5
HX711 scale;
float calibration_factor = -14000; //-7050 worked for my 440lb max
scale setup
void setup() {
  Serial.begin(9600);
   Serial.println("Etalonnage du HX711");
   Serial.println("Retirer le poids de la balance");
   Serial.println("Au début des lectures, placer un poids connu sur la
balance");
```

```
 Serial.println("Entrer + ou a dans la console pour augmenter le
facteur d'étalonnage");
   Serial.println("Entrer - ou z dans la console pour diminuer le
facteur d'étalonnage");
  scale.begin(LOADCELL DOUT PIN, LOADCELL SCK PIN);
  scale.set scale();
   scale.tare(); // Echelle à 0
   long zero_factor = scale.read_average(); // Lecture de référence
   Serial.print("Zero factor: ");
  Serial.println(zero factor);
}
void loop() {
   scale.set_scale(calibration_factor); // Ajuster à ce facteur
d'étalonnage
   Serial.print("Lecture: ");
  Serial.print(scale.get units(), 1);
   Serial.print(" kg"); // Unités SI
  Serial.print(" facteur étalonnage: ");
  Serial.print(calibration factor);
   Serial.println();
   if(Serial.available())
   {
    char temp = Serial.read();
    if(temp == '+'' || temp == 'a')calibration factor += 10;
    else if(temp == '-' | | temp == 'z')calibration factor - = 10;
   }
}
```
Le projet Arduino pour l'IDE **VSCode** de l'exemple ci-dessus est téléchargeable [ici](https://webge.fr/doc/wikis/code/Arduino/ARD_Uno_CZL204E200_Etalonnage.zip)

#### *Programmation d'une carte FEZ avec l'IDE Visual Studio Community*

A venir

From: <https://webge.fr/dokuwiki/> - **WEBGE Wikis**

Permanent link: **<https://webge.fr/dokuwiki/doku.php?id=materiels:capteurs:force:force&rev=1657182666>**

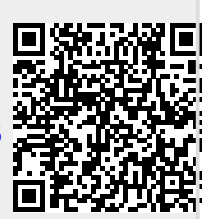

Last update: **2022/07/07 10:31**